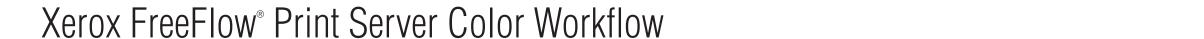

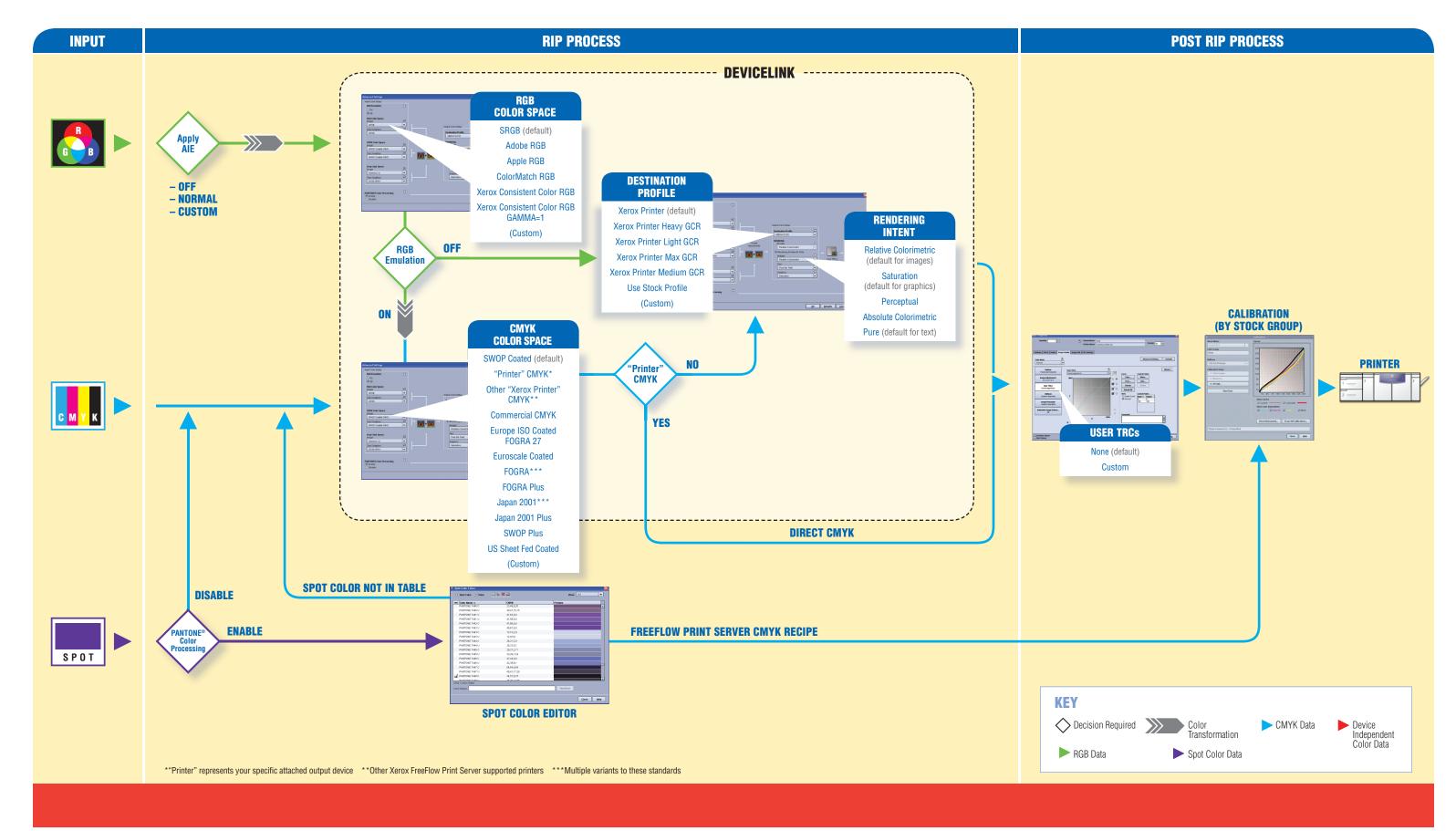

## Color Workflow Using Standard ICC Profiles

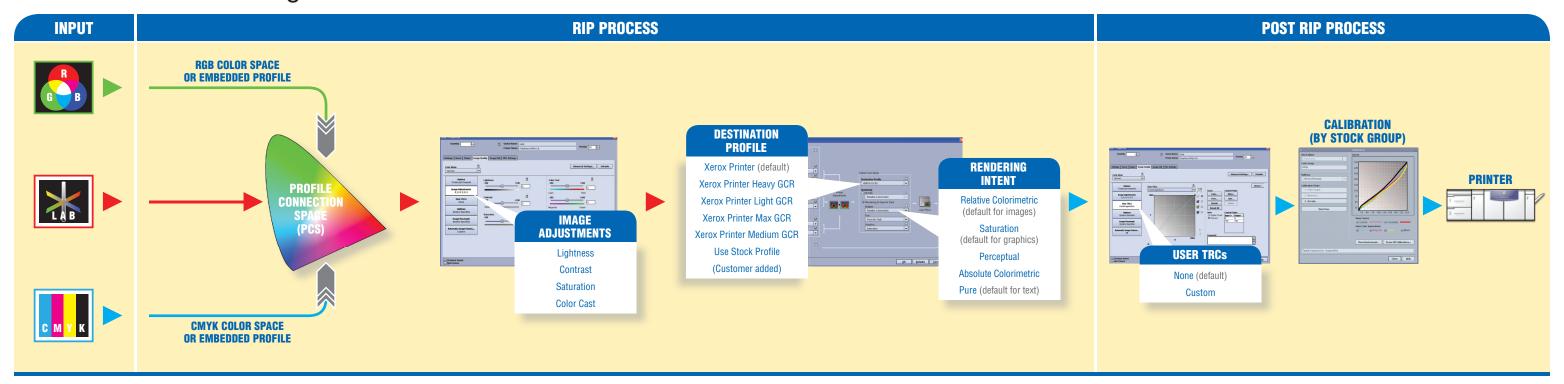

### How are the Color Settings defined?

Settings can be viewed in the Job Properties/Image Quality tab. Unique settings for specific pages can be specified in the Job Properties/Special Pages tab. Some PDLs contain color instructions within the job file that are only detected during RIPping and are not visible in Job Properties.

While several color settings are shown, final values are based on source priority, from highest to lowest:

- 1. Queue Override (if checked, it is used for all jobs in the queue; will be grayed out in Job Properties because these values cannot be changed at the job level).
- 2. Job Ticket (from client) or Job Properties modification.
- 3. PDL (e.g., embedded source profile or rendering intent).
- 4. Queue Default (only used if Override is unchecked and no value is provided in the job ticket or PDL).

Relative Colorimetric is always applied to PDFs. For full black, use Queue Override for Pure or Saturation.

A job or page may have objects in different color spaces—each is rendered independently with the appropriate settings. Objects on a page may be in the form of image data, vector, or text. Many settings have independent options for different object types.

## RGB Processing (DeviceLink Workflow)

- Automatic Image Enhancement, which works best on sRGB images, can be turned on or off and is independent of RGB Emulation.
- Several RGB Color Space standards are built in and optional profiles can be loaded via the Color Manager. All use DeviceLink technology for direct translation to CMYK.
- RGB Emulation processes RGB objects through the defined CMYK Color Space. When On, RGB and CMYK output emulates the look of the specified CMYK device or print standard. When Off, RGB objects are rendered optimally for the attached printer.
- For rendering of RGB black/grays, use Pure rendering intent to force printing with K only.

# CMYK Processing (DeviceLink Workflow)

- CMYK Color Space standard emulations are built-in; load additional CMYK device profiles via the Color Manager. Both use DeviceLink technology for direct translation to CMYK.
- "Plus" versions offer ease of compatibility with standard CMYK data using the full gamut of the Xerox printer for generally richer color.
- Other "Xerox Printer" CMYK options emulate the specified printer's direct CMYK path.
- **Black** (K) channel is preserved:
- Saturation or Pure rendering—full printer grayscale range is used (100% K with 100% K colorant).
- Colorimetric or Perceptual rendering—
   "full black" based on the selected emulation
   (generally less than 100% K colorant).

### Direct (pass-through) CMYK Workflow

 To turn off emulation/color conversion, select your "Printer" CMYK as the Source CMYK Color Space:

DocuColor® 240/250: DC250 CMYK
DocuColor 5000: DC50 CMYK
DocuColor 7000/8000: DC8000 CMYK
iGen3®: iGen3 CMYK

 With "Printer" CMYK, data is provided in the color space of the attached printer. Only User TRCs (if selected) and Calibration are applied— Destination Profile and Rendering Intent settings are not used.

### **Grayscale Processing (not illustrated)**

- If Print as Grayscale or Black Only Mode is selected, all data is rendered with K only.
- In Normal Color Mode, grayscale input data is printed as K. Grayscale Color Space options adjust the contrast level.

#### **Spot Color Processing**

- Built-in CMYK recipes for PANTONE® colors are fully customized and PANTONE licensed for each printer family. Modify through the server's Spot Color Editor—or revert to the serversupplied recipe at any time.
- Custom spot colors (e.g., "my\_favorite\_ blue") can be added.
- PANTONE Color Processing is Enabled
  by default. When the RIP identifies a spot color,
  it will use the CMYK recipe from the table. The
  color is not impacted by any other color controls,
  except for calibration to insure consistency.
- If the spot color name from the print file is not found in the table, or the feature is **Disabled**, the associated default CMYK recipe is processed via the CMYK path.

#### **Standard ICC Profiles Workflow**

- Used when one or more of the Image Adjustments (slider bars) are applied.
- To honor **embedded profiles**—uncheck the queue "Override" box for the applicable Source Color Space.
- **Black channel** is *not* preserved.